# AI vonatok készítése OpenBVE-ben

# **Szükséges előzetes tudás:**

- ‣ pályaépítés
- ‣ extensions.cfg fájl ismerete
- ‣ XML fájlok alapszintű ismerete

Készítette: Phonteus Nevolius *Chris Lees* írásának<sup>1</sup> felhasználásával

Legutóbbi módosítás: 2020. február 29.

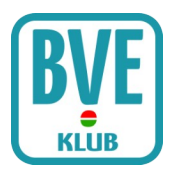

# 1. Bevezetés

Egy pályát követő objektum – azaz TrackFollowingObject – tulajdonképpen nem más, mint egy sima vonat OpenBVE-ben, ami a pálya bármelyik vágányán haladhat. Lehet egy FLIRT vagy egy Tátra villamos, vagy bármi más. Az AI vonatok működését XML fájlokkal irányíthatjuk.

# 2. A TFOXML fájl

A legelső dolog létrehozni egy XML fájlt, ami meghatározza, hogy az objektum – avagy AI vonat – hogyan viselkedjen, mikor merre haladjon, hol álljon meg, mekkora legyen a sebessége, stb. Ezt az XML fájlt nevezzük TFOXML fájlnak. Lássunk is rá egy példát:

```
<?xml version="1.0" encoding="utf-8"?>
<openBVE xmlns:xsi="http://www.w3.org/2001/XMLSchema-instance" xmlns:xsd="http://
www.w3.org/2001/XMLSchema">
  <TrackFollowingObject>
    <Definition>
       <!--Time when the object appears[hh.mmss]-->
       <AppearanceTime>00.0100</AppearanceTime>
       <!--In-game distance of the starting point at which the object appears[m]-->
       <AppearanceStartPosition>50</AppearanceStartPosition>
       <!--In-game distance of the end point at which the object appears[m]-->
       <AppearanceEndPosition>100</AppearanceEndPosition>
       <!--The duration for which the object appears[hh.mmss]-->
       <LeaveTime>00.0500</LeaveTime>
     </Definition>
    <Train> <!--Relative path of Train folder-->
       <Directory>VonatKönyvtára</Directory>
   </Train>
     <Stops>
       <!--Start-->
       <Stop>
         <!--Deceleration[km/h/s]-->
         <Decelerate>0.0</Decelerate>
         <!--In-game distance of stop position[m]-->
         <StopPosition>200</StopPosition>
         <!--Door that open at this point-->
         <Doors>1</Doors>
         <!--Time to keep stopping[hh.mmss]-->
         <StopTime>00.0020</StopTime>
         <!--Acceleration[km/h/s]-->
         <Accelerate>1.71</Accelerate>
         <!--Speed after acceleration[km/h]-->
         <TargetSpeed>30</TargetSpeed>
         <!--Progress direction [1: forward, -1: backward]-->
         <Direction>1</Direction>
         <!--Traveling track-->
         <Rail>2</Rail>
```

```
 </Stop>
       <!--Maximum speed change-->
       <Stop>
         <Decelerate>0</Decelerate>
         <StopPosition>400</StopPosition>
         <StopTime>00.0000</StopTime>
         <Accelerate>0</Accelerate>
         <TargetSpeed>60</TargetSpeed>
         <Direction>1</Direction>
         <Rail>2</Rail>
       </Stop>
       <!--Return-->
       <Stop>
         <Decelerate>1.71</Decelerate>
         <StopPosition>1000</StopPosition>
         <Doors>B</Doors>
         <StopTime>00.0010</StopTime>
         <Accelerate>1.71</Accelerate>
         <TargetSpeed>30</TargetSpeed>
         <Direction>-1</Direction>
         <Rail>1</Rail>
       </Stop>
       <!--Goal-->
       <Stop>
         <Decelerate>1.71</Decelerate>
         <StopPosition>200</StopPosition>
         <Doors>R</Doors>
         <StopTime>00.0030</StopTime>
         <Accelerate>0</Accelerate>
         <TargetSpeed>0</TargetSpeed>
         <Direction>1</Direction>
         <Rail>1</Rail>
       </Stop>
     </Stops>
   </TrackFollowingObject>
</openBVE>
```
Láthatjuk, hogy a fájl egy XML verziót és karakterkódolást megadó szakasszal indul, majd következik egy openBVE, majd ezen belül egy TrackFollowingObject szakasz. Ezeket csak másold át innen.

A fájl végén látod a TrackFollowingObject és az openBVE szakaszok lezárását, ezeket is rögtön másold át. Ezt követően így fog kinézni a fájlod:

```
<?xml version="1.0" encoding="utf-8"?>
<openBVE xmlns:xsi="http://www.w3.org/2001/XMLSchema-instance" xmlns:xsd="http://
www.w3.org/2001/XMLSchema">
   <TrackFollowingObject>
   </TrackFollowingObject>
</openBVE>
```
A következő szakaszok kódjai mind a TrackFollowingObject szakaszba fognak kerülni. Három ilyen fő szakasz létezik: a Definition, a Train és a Stops. A Stops szakaszon belül pedig kettő vagy több Stop szakasz van. Lássuk részletesen mindegyiket.

# 3. A Definition szakasz – Mikor jelenjen meg az AI vonat?

Lefelé haladva tekintsük át a fenti kódot, nézzük először a <Definition> szakaszt. Ez határozza meg, hogy mikor jelenjen meg az objektum. (A jobb érthetőségért az értékeket kékkel jelölöm.)

```
 <Definition>
   <!--Time when the object appears[hh.mmss]-->
   <AppearanceTime>00.0100</AppearanceTime>
   <!--In-game distance of the starting point at which the object appears[m]-->
   <AppearanceStartPosition>50</AppearanceStartPosition>
   <!--In-game distance of the end point at which the object appears[m]-->
   <AppearanceEndPosition>100</AppearanceEndPosition>
   <!--The duration for which the object appears[hh.mmss]-->
   <LeaveTime>00.0500</LeaveTime>
 </Definition>
```
# 3.1. Az AppearanceTime szakasz

Az AppearanceTime azt adja meg, hogy a játékbeli időt használva hány órakor jelenjen meg az AI vonat. Ha kihagyod, akkor a vonat a játék elejétől jelen lesz.

## 3.2. Az AppearanceStartPosition szakasz

Az AppearanceStartPosition azt adja meg, hogy milyen kamerapozíciónál jelenjen meg az AI vonat. Ezt méterben kell megadni. Ha kihagyod, akkor a vonat a játék elejétől jelen lesz.

## 3.3. Az AppearanceEndPosition szakasz

Az AppearanceEndPosition adja meg azt a végső kamerapozíciót, ameddig az AI vonat látható. Ha a kamera túlhalad ezen a ponton a játékban, akkor az AI vonat elrejtésre kerül. A mértékegység itt is méter. Ha kihagyod ezt a paramétert, akkor a vonat a játék végéig jelen lesz, illetve annyi percig, amennyit a LeaveTime szakaszban megadsz.

## 3.4. A LeaveTime szakasz

A LeaveTime azt adja meg, hogy mennyi idő után tűnjön el az AI vonat. A mértékegység perc és itt nem a játékbeli időt adjuk meg, hanem az eltelt percek számát. Ha kihagyjuk ezt a paramétert, akkor a vonat végig jelen lesz, illetve akkor kerül elrejtésre, amikor a kamera túlhalad az AppearanceEndPosition szakaszban megadott ponton.

Ezek alapján a fenti kód viszonylag átláthatónak tűnik: az AppearanceTime azt mutatja, hogy az AI vonat éjfél után egy perccel kell, hogy megjelenjen, ha a kamerapozíciónk 50 és 100 méter között van. Utóbbiakat az AppearanceStartPosition és AppearanceEndPosition kódok adják meg. A

LeaveTime szakasz értéke szerint ezután öt percig lesz látható a vonatunk, azután eltűnik.

# 4. A Train szakasz – a vonat kiválasztása

Lássuk a <*Train*> szakaszt:

```
 <Train>
   <!--Relative path of Train folder-->
   <Directory>VonatKönyvtára</Directory>
 </Train>
```
Itt kell megadnunk az általunk használni kívánt vonat elérési útját.

Ha szeretnénk a vonatot megfordítani (pl. szembejövő vonat esetén a mozdony legyen elöl, ne az utolsó kocsi) akkor tegyük a <Train> szakaszba a következőt is:

<Reversed>True</Reversed>

A megadott könyvtárat a program keresni fogja a Train könyvtárban és az Object könyvtárban is. Utóbbi csak az OpenBVE 1.7.1.3-tól kezdve támogatott, erre figyelni kell.

# 4.1. Akkor most hova tegyem a vonataimat? A Train vagy az Object könyvtárba?

## 4.1.1. A Train könyvtár előnyei és hátrányai

A Train könyvtár előnye, hogy a pálya kompatibilis lesz az OpenBVE 1.6-tal és újabb verziókkal. Hátránya viszont, hogy ha csomagtelepítős formában szeretnéd a pályád kiadni, akkor két csomagot kell készítened, egyet a pályának, egyet a vonatoknak. Ráadásul egyes régebbi OpenBVE verziók egyszerűen lefagynak, ha nem találják a TFOXML-es vonatokat (1.6.0.0-ától 1.7.1.2-ig). A vonatcsomagba ráadásul célszerű belerakni a vezethető vonatot is, mert a felhasználók – érthető módon – nem fogják átlátni, hogy a vonatcsomagban mért nincs benne a vezethető vonat.

## 4.1.2. Az Object könyvtár előnyei és hátrányai

Ha az Object könyvtárba teszed az AI vonataid mappáit, akkor ezek is a pályacsomag részei lehetnek, tehát ez kipipálva. Cserébe viszont minimum OpenBVE 1.7.1.3-ra lesz szüksége a felhasználóknak ahhoz, hogy a pályádat használni tudják, a régebbi verziók egyszerűen csak le fognak fagyni. Azt viszont mi fejlesztők jól tudjuk, hogy a felhasználók egy része ragaszkodik a számukra jól bevált régi OpenBVE verzióhoz, náluk márpedig le fog fagyni a játék.

#### 4.1.3. Jó, ezt értem, de akkor most mit csináljak?

Ha ezt az útmutatót 2025-ben olvasod, akkor egyértelmű: tedd az Object könyvtárba a vonatokat és kész. Aki még akkor is az OpenBVE 1.2.14-es hőskort idézgeti, az úgysem kíváncsi az újdonságokra.

Ha ezt az útmutatót mondjuk 2020-ban olvasod, akkor szerintem tedd az Object-be a vonatokat és

jó nagy betűkkel írd le a weboldaladon, hogy ez a pálya csak OpenBVE 1.7.1.3-mal vagy újabbal működik és baromira nem kompatibilis az ettől régebbiekkel, és igenis le fog fagyni azok alatt. Emlékeztesd a felhasználókat arra is, hogy a számítógépükön az OpenBVE több különböző verzióját tudják működtetni, csak annyit kell tenniük, hogy ne a telepítőset töltsék le ehhez, hanem a .zip fájlt és csak csomagolják ki egy tetszőleges mappába.

Alternatív megoldás lehet, hogy nem OpenBVE csomagként adod ki a pályádat, de könyörgöm: ezen ugye már túlléptünk? Ilyent ugye már nem csinálunk?

## 4.2. Train.ai

Jó tudni, hogy ha a Train könyvtárban egy vonatot csak AI-ként szeretnél használni, vezethetőként nem, akkor a train.dat fájlt átnevezheted train.ai-nak, ilyenkor a vezethető vonatok között nem fog megjelenni, de természetesen AI vonatként tökéletesen fog működni. Ez csak OpenBVE 1.7.1.3-tól kezdve van így, ha tehát ezt használod, akkor jelezd a weboldaladon, hogy minimum OpenBVE 1.7.1.3 kell a pályádhoz.

# 5. A Stops szakasz és a Stop szakaszok – Az AI vonatok mozgása

A következő rész határozza meg, hogy hogyan mozogjon az objektum. Most a <Stops> szakasz következik.

A <Stops> kódot és a </Stops> zárókódot rögtön írd is be az XML fájlba. Ne feledd, hogy ez is a TrackFollowingObject szakaszon belül kell, hogy legyen.

 <Stops> </Stops>

A példánkban a <Stops> szakaszon belül négy külön <Stop> szakaszt találunk. Vigyázz, csak egy betű a különbség a <Stops> és a <Stop> között, de az jelentős!

Tekintsük át újra a példánkban levő <Stops> szakaszt:

```
 <Stops>
   <!--Start-->
   <Stop>
     <!--Deceleration[km/h/s]-->
     <Decelerate>0.0</Decelerate>
     <!--In-game distance of stop position[m]-->
     <StopPosition>200</StopPosition>
     <!--Door that open at this point-->
     <Doors>1</Doors>
     <!--Time to keep stopping[hh.mmss]-->
     <StopTime>00.0020</StopTime>
     <!--Acceleration[km/h/s]-->
     <Accelerate>1.71</Accelerate>
     <!--Speed after acceleration[km/h]-->
```

```
 <TargetSpeed>30</TargetSpeed>
     <!--Progress direction [1: forward, -1: backward]-->
     <Direction>1</Direction>
     <!--Traveling track-->
     <Rail>2</Rail>
   </Stop>
   <!--Maximum speed change-->
   <Stop>
     <Decelerate>0</Decelerate>
     <StopPosition>400</StopPosition>
     <StopTime>00.0000</StopTime>
     <Accelerate>0</Accelerate>
     <TargetSpeed>60</TargetSpeed>
     <Direction>1</Direction>
     <Rail>2</Rail>
   </Stop>
   <!--Return-->
   <Stop>
     <Decelerate>1.71</Decelerate>
     <StopPosition>1000</StopPosition>
     <Doors>B</Doors>
     <StopTime>00.0010</StopTime>
     <Accelerate>1.71</Accelerate>
     <TargetSpeed>30</TargetSpeed>
     <Direction>-1</Direction>
     <Rail>1</Rail>
   </Stop>
   <!--Goal-->
   <Stop>
     <Decelerate>1.71</Decelerate>
     <StopPosition>200</StopPosition>
     <Doors>R</Doors>
     <StopTime>00.0030</StopTime>
     <Accelerate>0</Accelerate>
     <TargetSpeed>0</TargetSpeed>
     <Direction>1</Direction>
     <Rail>1</Rail>
   </Stop>
 </Stops>
```
Nézzünk meg egy <Stop> szakaszt részletesen. Remélhetőleg követhető lesz ez is, még ha elsőre kicsit bonyolultabbnak is tűnik. Íme az első:

```
 <Stop>
   <!--Deceleration[km/h/s]-->
   <Decelerate>0.0</Decelerate>
   <!--In-game distance of stop position[m]-->
   <StopPosition>200</StopPosition>
   <!--Door that open at this point-->
   <Doors>1</Doors>
   <!--Time to keep stopping[hh.mmss]-->
```

```
 <StopTime>00.0020</StopTime>
   <!--Acceleration[km/h/s]-->
   <Accelerate>1.71</Accelerate>
   <!--Speed after acceleration[km/h]-->
   <TargetSpeed>30</TargetSpeed>
  <!--Progress direction [1: forward, -1: backward]-->
  <Direction>1</Direction>
  <!--Traveling track-->
  <Rail>2</Rail>
 </Stop>
```
# 5.1. A vonat érkezése, megállása, ajtónyitás

#### 5.1.1. A Decelerate szakasz

A <Decelerate> szakasz a vonat lassulását határozza meg, mértékegysége km/h/s. A példában ennek nulla az értéke, ami azt fogja eredményezni, hogy a vonat álló helyzetben jelenik meg a pályában, azaz ekkor még nem lesz mozgásban.

#### <Decelerate>0.0</Decelerate>

#### 5.1.2. A StopPosition szakasz

A <StopPosition> szakasz az AI vonat megállásának helyét adja meg. Mivel ez a első utasítás a vonat mozgására, itt adjuk meg az abszolút pályapozíciót, ahol az AI vonatunk a pályába kerül:

#### <StopPosition>200</StopPosition>

Vagyis az AI vonat 200 méternél fog megjelenni.

A következő <Stop> szakaszokban ez adja meg a vonat haladásának célpontját (pl. egy állomás peronos szakasza, vagy egy váltó, ahol aztán irányt szeretnénk váltani).

#### 5.1.3. A Doors szakasz

A <Doors> szakasz az ajtó nyitásának oldalát adja meg. Értékei lehetnek:

- 1 vagy R: jobb oldali ajtók nyílnak
- -1 vagy L: bal oldali ajtók nyílnak
- B: mindkét oldalon nyílnak az ajtók
- 0 vagy N: nem nyílnak az ajtók egyik oldalon sem

A mi példánk szerint jobb oldalon nyílnak a vonat ajtajai.

#### <Doors>1</Doors>

Természetesen az ajtók nyitására a vonat képes kell, hogy legyen, ha nincs animált ajtaja a vonatnak, akkor az nem is fog kinyílni, csak az ajtónyitás hangját halljuk majd. Válasszunk tehát olyan vonatokat, ahol az ajtónyitás rendelkezésre áll.

#### 5.1.4. A StopTime szakasz

A <StopTime> szakaszban azt adhatjuk meg, hogy mennyi ideig álljon az AI vonat. A formátum:

óó:ppmm.

#### <StopTime>00.0020</StopTime>

A példában eszerint 20 másodpercet áll a vonat.

## 5.2. A vonat továbbhaladása

A következő parancsok a vonatok megállás utáni továbbhaladását szabják meg.

#### 5.2.1. Az Accelerate szakasz

Az <Accelerate> szakasz a vonat gyorsulását adja meg, mértékegysége szintén km/h/s.

<Accelerate>1.71</Accelerate>

A példában a vonatunk 1,71 km/h/s-mal gyorsul.

#### 5.2.2. A TargetSpeed szakasz

A <TargetSpeed> szakaszban azt a sebességet kell megadnunk, ameddig a vonat gyorsuljon. Utána a vonat tartani fogja ezt a sebességet, ennyivel fog haladni.

#### <TargetSpeed>30</TargetSpeed>

A példánkban a vonat 30 km/h-ig gyorsul, majd ennyivel fog haladni.

#### 5.2.3. A Direction szakasz

A <Direction> szakaszban adhatjuk meg a vonatunk haladásának az irányát. Lehetséges értékek:

- 1 vagy F: a vonat előre fog haladni
- -1 vagy R: a vonat hátrafelé fog haladni

#### <Direction>1</Direction>

A példánkban a vonat előre fog elindulni.

Közben talán már rá is jöttél, hogy ez lesz majd a kulcspontja annak, hogy a vonatunk haladási irányt váltson, például egyik vágányról átálljon a másikra. Ezt láthatod a Királyliget pályában, amint Magyarszentpéteren a 3. csonkavágányról az első vágányra áll át egy mozdony és veszi fel a következő vonatát.

#### 5.2.4. A Rail szakasz

A <Rail> szakaszban tudjuk megadni, hogy az AI vonatunk a pálya melyik vágányát használja. A vágány beállítását már természetesen a pályában a Track.RailStart, a Track.Rail és a Track.RailEnd parancsokkal tudjuk megtenni.

Tipp: egyszerű megoldás, ha a pályában az AI vonatunk útját felvesszük egy vágányként az említett parancsokkal, így könnyen megoldható, hogy a vonat használni tudja akár a .Freeobjectként megépített vágányainkat, vagy az, hogy a pályában több külön vágányként létező útvonalat járjon be az AI vonat. Például ilyen, ha a nullás vágányon halad egy darabig az AI vonat a nyílt pályán, de egy állomáson azt szeretnénk, hogy kitérőbe járjon és a kettes vágány útvonalát kövesse.

# 6. A következő Stop szakaszok

Az XML fájl következő <Stop> szakaszai további utasításokat adnak a vonatunknak, most kövesd végig őket az előbb leírtak alapján!

Miután AI vonatunk az utolsó utasítást is teljesítette, az utolsó <Stop> szakaszban megadottak szerint továbbhalad a pályán egészen addig, amíg a <LeaveTime> szakaszban megadott idő le nem telik, ekkor pedig eltűnik a sínekről.

## 6.1. Segítség a következő Stop szakaszok értelmezéséhez

Gondolom, nem árt egy kis segítség a fennmaradó Stop szakaszok értelmezéséhez. :) Íme:

- A második Stop szakaszban 60 km/h-ra változik a vonat sebessége és halad tovább 400 mig a kettes vágányon.
- A harmadik Stop szakaszban 1.71 km/h/s-mal lassul a vonat 1000 méterig, ahol megáll és kinyitja mindkét oldalt az ajtókat. Tíz másodpercig állva marad, aztán visszafelé indul el, most már az egyes vágányon és 30 km/h-ra gyorsul.
- A negyedik Stop szakaszban a vonat 1.71 km/h/s-mal lassul az egyes vágányon és 200 méternél megáll. Aztán kinyitja a jobb oldali ajtókat. Utána már nem indul el, helyben marad.

# 7. A TFOXML fájl pályába helyezése

A TFOXML fájlt mentsd el a pályádba. Teheted a route fájl mellé, vagy egy külön könyvtárba az Object mappában is, ahogy neked kényelmes. Ha ez megvan, nincs más hátra, mint a pályába behivatkozni a fájlt – ezt pedig a Route szakaszban kell megtenni a Route.TFOXML() paranccsal. Egy példa erre:

#### Route.TFOXML(AzEnKedvencAIVonatom.xml)

A fájl elérési útját a route fájlhoz képest kell megadni, tehát ha a route fájllal azonos könyvtárban van az XML fájl, akkor elég a fájlnév, ha máshol, akkor megfelelően add meg az elérési utat.

Természetesen annyi AI vonatot tehetünk egy pályába ezzel a módszerrel, amennyi csak jól esik, de gondolni kell arra is, hogy mindez elfusson a felhasználók gépén. Például ha már nem látszik egy AI vonat, akkor töröld a <LeaveTime> megfelelő megadásával, illetve fontold meg, hogy kevésbé részletgazdag modelleket használj a vezetett vonattól távolabb megálló / haladó AI vonatokhoz.

# 8. Zárszó

Ha eljutottál idáig, akkor most kapsz egy virtuális vállveregetést! :) Sok apró részletet át kell tekinteni az AI vonatok beüzemeléséhez, de amikor majd kijár a szemed előtt a fűtőházból a mozdony és rááll a vonatára, akkor már örülni fogsz, és azon fogsz gondolkodni, hogy kellene készíte ni hozzá egy animált kocsirendezőt is. :) Vagy ha a kettes metrón a Stadionoknál beindul az élet mind a négy vágányon! Vagy ha valódi villamos jön veled szembe, és megáll, és tényleg ajtót nyit, amikor te is ezt teszed!

Azt javaslom, hogy próbálkozz ezzel a funkcióval, ha valami nem megy, nézd át újra a leírást, s próbálkozz megint, próbáld megtalálni a hibádat. Azt is javaslom, hogy nézd át a Királyliget pályában levő TFOXML fájlokat és nézd meg, hogy mit csinálnak az ottani AI vonatok, ez is segíthet abban, hogy belejöjj.

Sok kitartást és örömet kívánok neked az AI vonatok létrehozásához és pályába építéséhez! Ha esetleg elakadsz, írj bátran a Facebookon az [OpenBVE Trains](https://www.facebook.com/groups/openbvetrains) csoportba és igyekszünk segíteni neked!

[https://openbve-project.net/documentation\\_hugo/hu/routes/xml/trackfollowingobject.html](https://openbve-project.net/documentation_hugo/hu/routes/xml/trackfollowingobject.html)